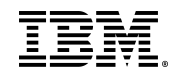

2021.07.16

## **こんにちは、** IBM サポートへようこそ

貴殿は、以下の [パスポート・アドバンテージ](https://www.ibm.com/software/jp/passportadvantage/) サイトのサイト・テクニカル・コンタクト (STC) として ご登録されています。

**サイト・テクニカル・コンタクト:**

**IBM お客様番号 (ICN): パスポート・アドバンテージ・サイト番号:**

**アニバーサリー・デート: パスポート・アドバンテージ契約番号:**

サイト・テクニカル・コンタクトは IBM サポートへの管理者権限が付与されています。まず始めに、 [管理者ユーザーのアクセス権限](https://www.ibm.com/mysupport/s/article/Administrator-Management) を確認してください。次に、 [ユーザー管理](https://www.ibm.com/mysupport/s/useradministration) に移動して、アクセス申請 の確認、ユーザーの追加、編集、削除、およびユーザーのアクセス権限レベルの割り当てを行ってくだ さい。

IBM サポートをセットアップして使用できるように、 [IBM](http://www.ibm.com/support/guide) [サポート・ガイド](http://www.ibm.com/support/guide) をユーザーに共有してく ださい。

[IBM](http://www.ibm.com/mysupport) [サポート・サイト](http://www.ibm.com/mysupport) で支援が必要になった場合は、ページ下部にある「この Web サイトでの問題 を報告します。」リンクをクリックしてください。

職務を別の人物に移管する必要がある場合は、 [パスポート・アドバンテージ・オンライン](https://www.ibm.com/software/passportadvantage/pao_customer.html) にサインイ ンして、自分の連絡先情報を更新します。パスポート・アドバンテージ・オンラインに関するご質問 は、グローバルの [eCustomer Care](https://www-112.ibm.com/software/howtobuy/passportadvantage/homepage/ecarec) センターからご自分の国の連絡先にお問い合わせください。

お気軽にお問い合わせください。 IBM サポート

International Business Machines Corporation, 1 Orchard Road, Armonk, NY 10504